Das National Institute of Standards and Technology, kurz NIST, besitzt eine [Datenbank](http://physics.nist.gov/PhysRefData/ASD/lines_form.html) für spektroskopische Übergänge von allen möglichen Elementen und deren Ionen. Diese Datenbank ist ein ideales Hilfsmittel um spektrale Linien in Sternspektren zu identifizieren. Dieser Artikel bildet eine kleine Einführung wie diese Webseite zu benutzen ist.

Am wichtigsten für unsere Zwecke ist der obere Bereich der NIST-Webpage, auf der man folgendes einzutragen hat:

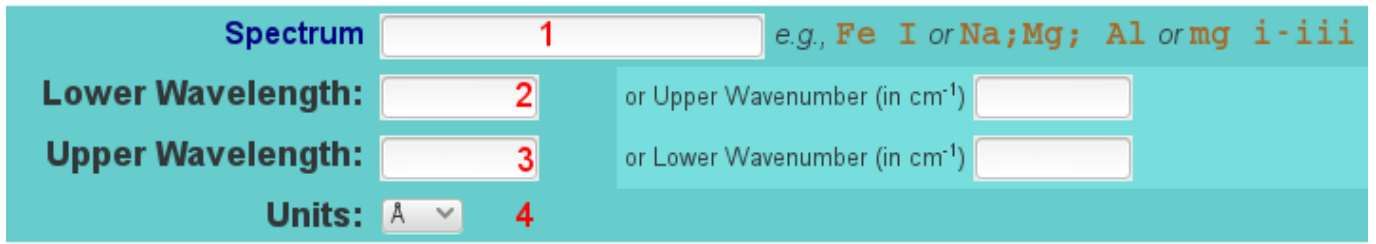

- 1. Elementsymbol und optional der Ionisationsgrad, ansonsten werden alle Übergänge des Elements angezeigt, wird nichts angegeben wird nach allen Elementen gesucht
- 2. Startwellenlänge (von)
- 3. Endwellenlänge (bis)
- 4. Einheit (Angström bevorzugt)

Durch klicken auf Retrieve Data wird eine Übersicht mit allen Übergängen gezeigt, welche die obigen Kriterien erfüllen.

# **Hinweise**

**Wichtig beim Suchen:** Beim identifizieren von Elementen in einem Spektrum ist die ungefähre Häufigkeit dieser Elemente in den Sternatmosphären zu beachten! Beispielsweise heißen Seltene Erden nicht umsonst "selten".

Zum anderen ist es wichtig herauszufinden, welche der angezeigten Übergänge tatsächlich in einem Spektrum zu sehen sein könnten. Dazu ist es nützlich sich bei den ausgegebenen Übergängen die Oszillatorstärke anzeigen zu lassen. Dazu muss bei Additional Criteria → Transition Strength ein Häkchen bei \$f\_{ik}\$ gemacht werden. Außerdem kann man die Ausgabe durch die Oszillatorstärke noch einschränken lassen. Mit Ausnahme von Wasserstoff ist ein Übergang mit einer Oszillatorstärke von weniger als \$10^{-3}\$ bei uns eher nicht zu finden. Dazu muss der entsprechende Wert in Optional Search Criteria → Minimum transition strength eingetragen werden. Dabei ist darauf zu achten, dass die eingegebene Grenze auch für die Oszillatorstärke angewendet wird hierfür muss \$f\_{ik}\$ in dem darüberliegenden Drop-down-Menü (""Transition strength bounds will apply to"") ausgewählt werden.

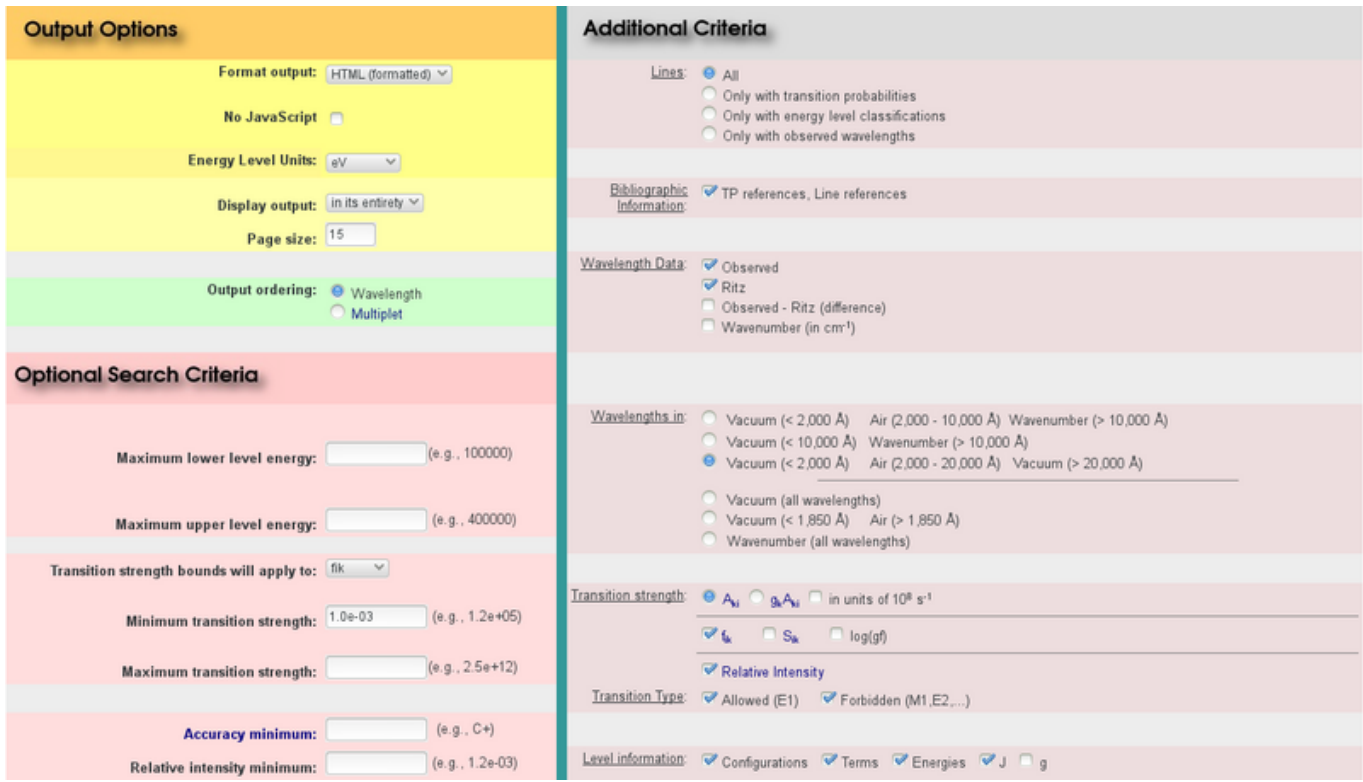

## **Beispiel**

Im Folgenden ist ein Beispiel für neutrales Natrium gezeigt. Im Wellenlängenbereich zwischen \$5000\,\unicode{x212B}\$ und \$6000\,\unicode{x212B}\$ sind außer der bekannten Natrium D-Doppellinie noch weitere Übergänge vorhanden, welche jedoch eine, im Vergleich, viel geringere Ozsillatorstärke haben. In der Spalte "Rel. Int." sind die relativen Intensitäten der Übergänge angegeben. Dabei ist es stark vom Ion abhängig, ab welchem Wert eine Beobachtung im Spektrum möglich sein könnte. Wenn man jedoch schon Linien identifizieren hat kann man diese Intensitäten grob vergleichen um weitere Linien zu verifizieren oder falsifizieren.

**DATA** MISSERIES MATRICIAL SPECIFY AND SPECIFY SERVICES LEVELS SPECIFICAL LONGARIAN CRIMINAL BIBLIOGRAPHY HELP **ASD** 

NIST Atomic Spectra Database Lines Data

### Na I: 7 Lines of Data Found

 $Z = 11$ , Na isoelectronic sequence

Wavelength range: 5000 - 6000 Å

#### Wavelength In: vacuum below 2000 Å, air between 2000 and 20000 Å, vacuum above 20000 Å Highest relative intensity: 80000

me data for neutral and singly-charged ions are available in the Hand ook of Basic Atomic Spectroscopic Data

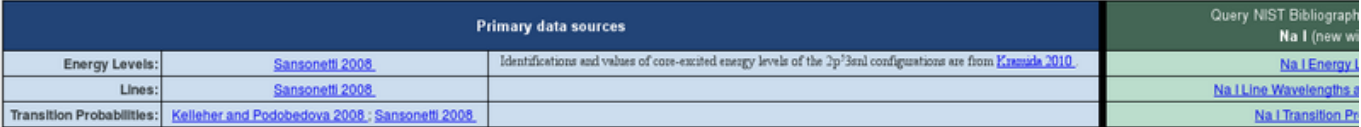

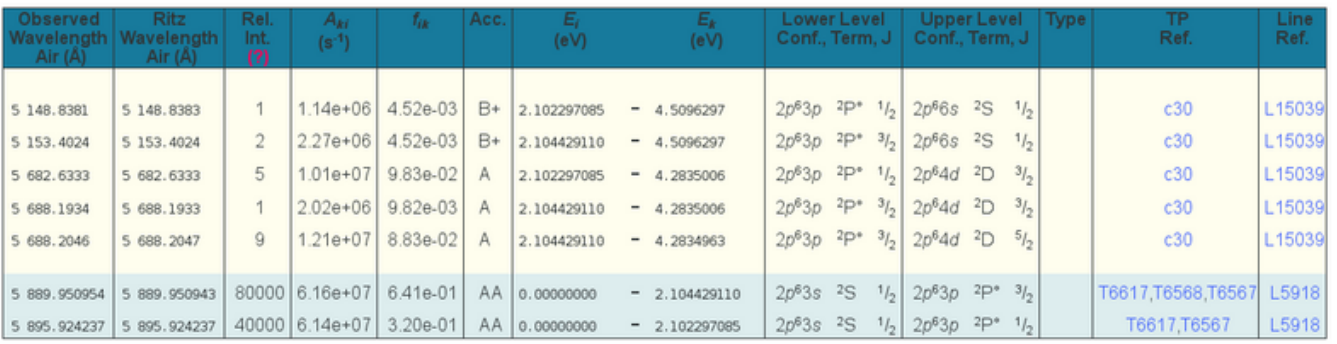

Query time: 0.1 sec

### From: <https://polaris.astro.physik.uni-potsdam.de/wiki/>- **OST Wiki**

Permanent link: **<https://polaris.astro.physik.uni-potsdam.de/wiki/doku.php?id=de:praktikum:nist>**

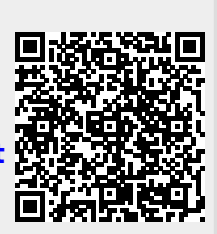

Last update: **2016/11/10 02:16**